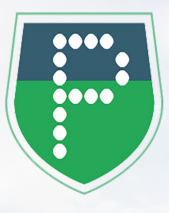

## TÉLÉCHARGEZ GRATUITEMENT Votre APPLICATION PANNEAUPOCKET pour recevoir les alertes et les informations de la Commune

## EN 4 CLICS

Ouvrez votre application "**Play Store"** ou "**AppStore**" sur votre téléphone ou sur votre tablette application "Play<br>Store" ou "AppStore"<br>Store deléphone ou

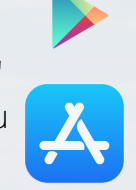

Tapez PanneauPocket dans la barre de recherche en haut de l'écran ou en bas à droite grâce à la loupe (selon les téléphones)

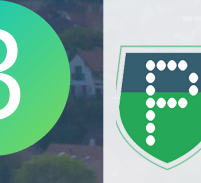

Le logo de PanneauPocket apparaît a côté de l'application PanneauPocket en tête de liste Bue le logo de PanneauPocket

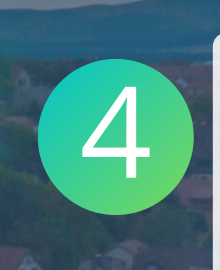

## Cliquez sur "**Installer**" ou "**Obtenir**"

Félicitations ! Vous venez d'installer PanneauPocket sur votre téléphone / votre tablette !

Il ne vous reste plus qu'à cliquer sur le à côté du nom de la commune qui vous intéresse. Vous recevrez les notifications de son actualité.

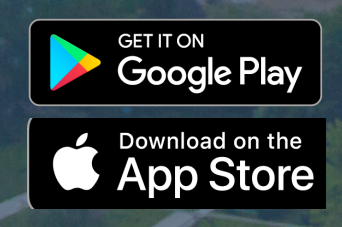

## BONNE UTILISATION !

L'application est gratuite, si votre téléphone vous demande de rentrer une carte bleue, cliquez sur "passez cette étape".